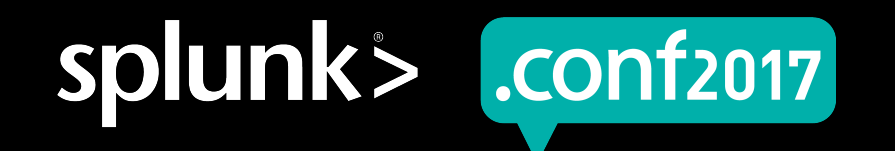

# **Fake Data for Real Apps**

#### SimData as a new Simulated Data Generator

David J. Cavuto, CISSP | Principal Product Manager, Data Ecosystem David Poncelow | Senior Software Engineer, Data Ecosystem

Date | Washington, DC

#### **Forward-Looking Statements**

During the course of this presentation, we may make forward-looking statements regarding future events or the expected performance of the company. We caution you that such statements reflect our current expectations and estimates based on factors currently known to us and that actual events or results could differ materially. For important factors that may cause actual results to differ from those contained in our forward-looking statements, please review our filings with the SEC.

The forward-looking statements made in this presentation are being made as of the time and date of its live presentation. If reviewed after its live presentation, this presentation may not contain current or accurate information. We do not assume any obligation to update any forward looking statements we may make. In addition, any information about our roadmap outlines our general product direction and is subject to change at any time without notice. It is for informational purposes only and shall not be incorporated into any contract or other commitment. Splunk undertakes no obligation either to develop the features or functionality described or to include any such feature or functionality in a future release.

Splunk, Splunk>, Listen to Your Data, The Engine for Machine Data, Splunk Cloud, Splunk Light and SPL are trademarks and registered trademarks of Splunk Inc. in the United States and other countries. All other brand names, product names, or trademarks belong to their respective owners. © 2017 Splunk Inc. All rights reserved.

Screen?product\_id=FL-DSH-01&JSK

## **Cavuto Bio**

#### ▶ Bell Labs

• Principal Engineer - Lucent VPN Firewall

#### ▶ AT&T

• Network security and analytics

#### ▶ Narus

- Product Manager Narus Cyber Analytics
- ▶ Splunk

 $3<sup>t</sup>$ 

- Sales Engineer, Security SME
- Principal Product Manager Splunk App for Stream
- Principal Product Manager Data Ecosystem Area
- ▶ David J. Cavuto dcavuto@splunk.com

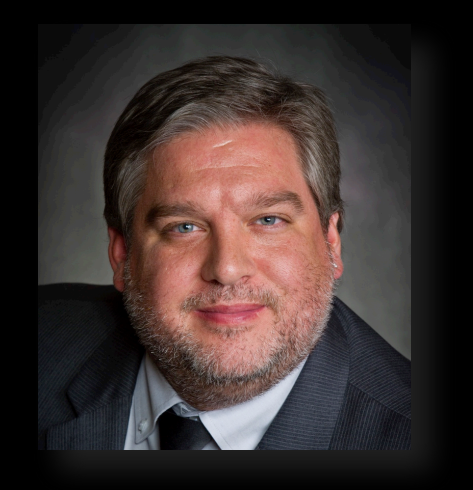

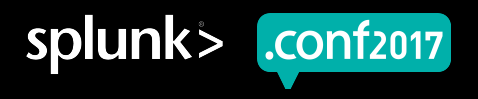

# **Histogy of Data Simulation at Splunk**

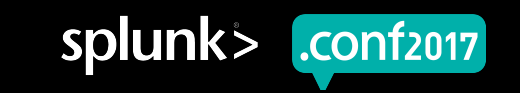

splunk

**CONT2017** 

## **Purpose Of Data Simulation In General**

Different personas see needs differently

▶ Help user envision how Splunk might address their specific needs

- Simulation must create scenarios that look familiar
- Simulation must create impairments that mimic users impairments
- ▶ Help software testers QA apps and add-ons
	- Performance
	- Functional test
- ▶ Help software developers build and test apps and add-ons
	- Often, no access to original equipment

# **EventGen History**

What EventGen Did / Does

- ▶ Sample-based
	- Replays "sample" events in original log file format
- ▶ Written in Python
- ▶ Written as a Modular Input
- ▶ Replace tokens based on rules

Screen?product\_id=FL-DSH-01&JSESS

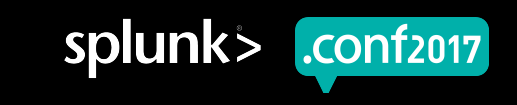

splunk

.**conf**2017

#### **EventGen Limitations**

Challenges users have with EventGen

- ▶ Realistic user cohorts was challenging
- Didn't really scale (for testing)
- Multiple scenarios required hacks
- Data correlation required specific scenarios artificially inserted into data

# **Next Steps in Data Simulation: SimData**

SimData Concepts and Execution

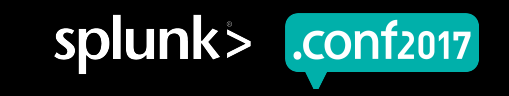

## **SimData Design Goals**

- **Create Entity/Event based simulations**
- ▶ Allow for multiple data outputs
- ▶ Maintain internal state of entities
- ▶ Scale to support load testing on multiple indexers
- ▶ Allow external control of running simulations
- ▶ Provide backwards-compatibility for EventGen configurations

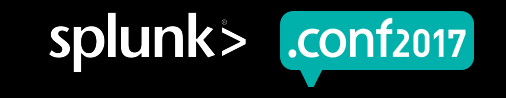

## **Persona Targeted By SimData**

#### ▶ Field Engineer

- A Splunk Field Engineer will be using SimData to demonstrate Splunk Core and Splunk App
- ▶ Simulation Author
	- A Simulation Author will create Simulations (primarily for Field Engineers)

#### ▶ Test/QA

- Test/QA engineer will use SimData to exercise elements of their App for testing purposes
- Test/QA engineer will use SimData to generate large amounts of load to test capacity and performance of distributed Splunk systems

#### ▶ App Developer

• A Splunk App Developer will use SimData to help populate dashboards in their App when a live data source is unavailable

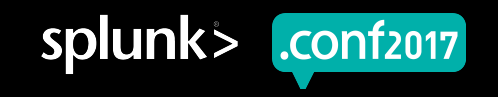

## **DSL Overall Description**

Domain-Specific Language designed specifically for creating simulation elements

- Development experience not required
- Intended that you specify the elements, connections between them, and the messages they pass
- Engine takes care of the rest

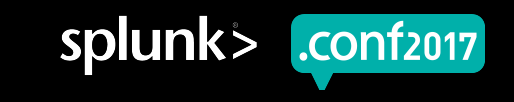

splunk

.conf2017

## **SimData Concepts**

Basic concepts of a Data Simulation

- ▶ Scene Specifies the connections and messages between entities
- $\blacktriangleright$  Simulation Specifies the entities and their behaviors
- Entity The functional element of any simulation
	- Init
	- Every
	- On
- Message How Entities communicate to each other
	- Send
	- **Respond**
- ▶ Log How Entities send data to Splunk
	- Emit

## **Simulation Structure Diagram**

How Entities Connect and Communicate

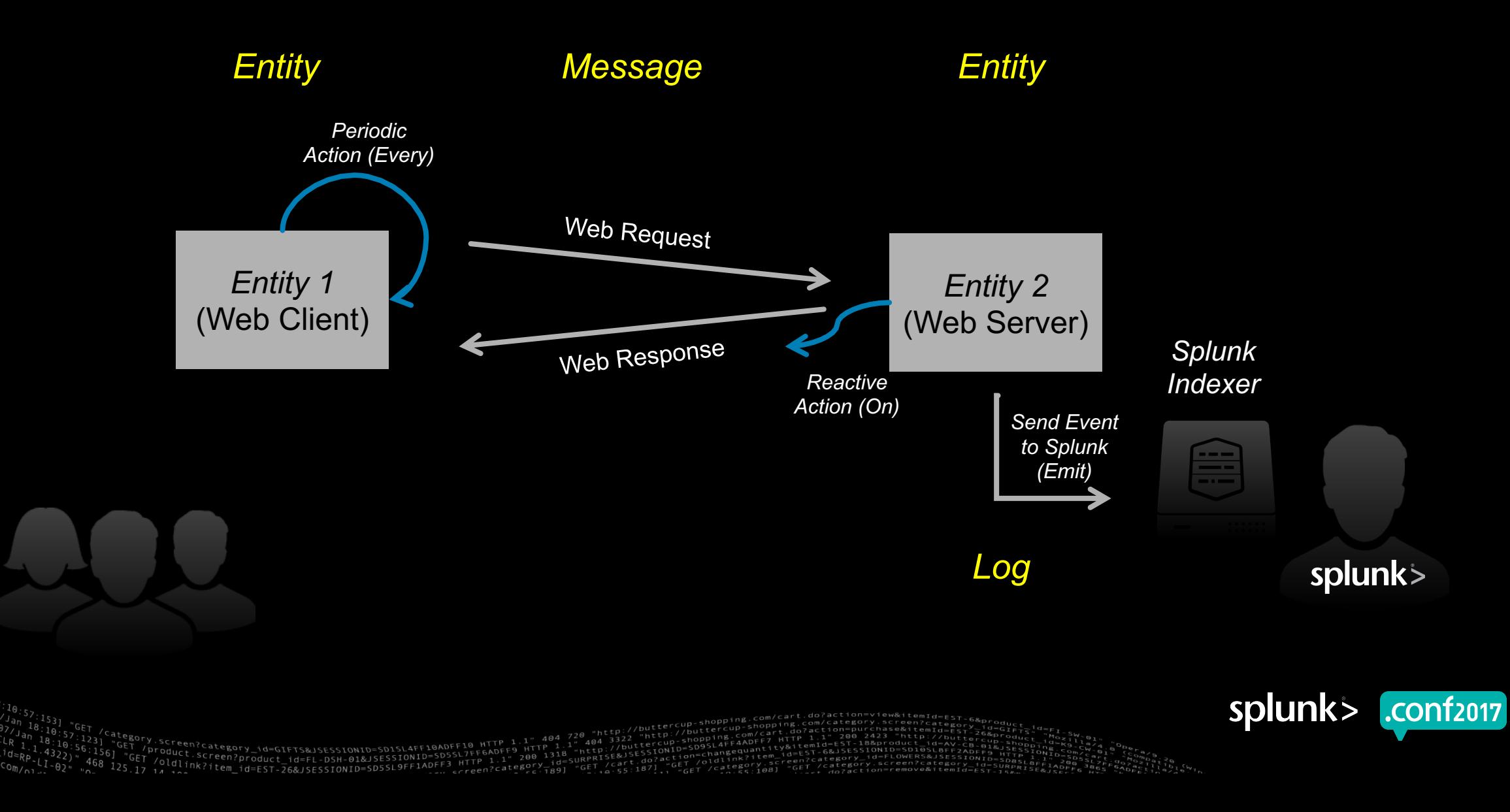

#### **DSL Syntax (v0.8)** Yes, it's an eye chart

entity <entity-class-name> {

init { assignment; [assignment;] }; every (time) { statement }; on <message-class-name> { statement };

send <message-class-name> { parameters } [in (time)];

respond { parameters }  $\lceil$  in (time)]; emit <event-class-name> { format-parameters };

/\* this defined a function for invoking as self.method() \*/

/\* and can use 'send', 'emit'. In the right scope 'respond' too. \*/

method <method-class-name>([parameters]) { statement }; };

message <class-name> { message-parameters };

event <class-name> { statement };

debug( format-parameters );

```
scene {
```

```
connect { 
     {
```
fromEntity: <entity-class-name>; messageType: <message-class-name>; toEntity: <entity-class-name>; } [, {

<sup>te</sup>gory.screen?category\_id=GIFTS&JSESSIONID=SD1SL4FF10ADFF10<br>GET /Product.screes???\_id=GIFTS&JSESSIONID=secteurn=sD5SL7F

/P<sup>rod</sup>uct.screepory\_id=GIFTS&JSESSIONID=SD1SL4FF10ADFF10<br>Tricold\_iscreen?product\_id=FL-DSH-01&JSESSIONID<sub>PFE</sub>3\_HTTP<br>7.14 inchiness=capacity=capacity=capacity=capacity=capacity=capacity=capacity=capacity=capacity=capacity=

```
fromEntity: <entity-class-name>;
messageType: <message-class-
```
toEntity: <entity-class-name>;

}; };

name>;

message-parameters: required: <field-name> [,<field-name>]; optional: <field-name>=<default-value> [,<field-name>=<default-value>];

```
parameters:
   <field-name>: evaluation;
```
}

]

format-parameters: (TBD)

statement: [statement;] [expression;]

```
expression:
    [assignment;]
     [<method-invocation>;]
     [<send-invocation>;]
     [<respond-invocation;]
     [<emit-invocation>;]
     [<debug-invocation;]
    [<conditional>;]
```
conditional:

if (<evaluation> <comparison> <evaluation>) then { statement } [ else { statement } ]

```
assignments:
    <variable> = evaluation;
```
time:

numeric-evaluation (milliseconds | seconds | minutes | hours)

evaluation: expression that evaluates to a type object

numeric-evaluation expression that evaluates to a numeric scalar type

```
langauge builtins: (more TBD)
   random(<range>)
    now
    false
    true
    self
   if/else
   milliseconds
    seconds
   minutes
    hours
```
range: (low,high) numeric-evaluation, numeric-evaluation time, time

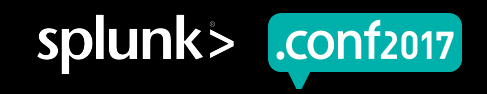

## **External Control Of Scenarios**

- Change a running simulation to show how Splunk / App responds
- Create Sunny / Cloudy / Rainy-day scenarios
- Change parameters of systems
- **Create impairments** 
	- Network outages or congestion
	- Enable / disable hosts
	- Create attack-based disruption

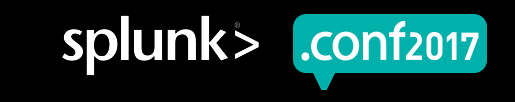

#### **External Control Dashboard Example**

Allows Real-time Control of Running Simulation

#### Welcome to the demo controller!

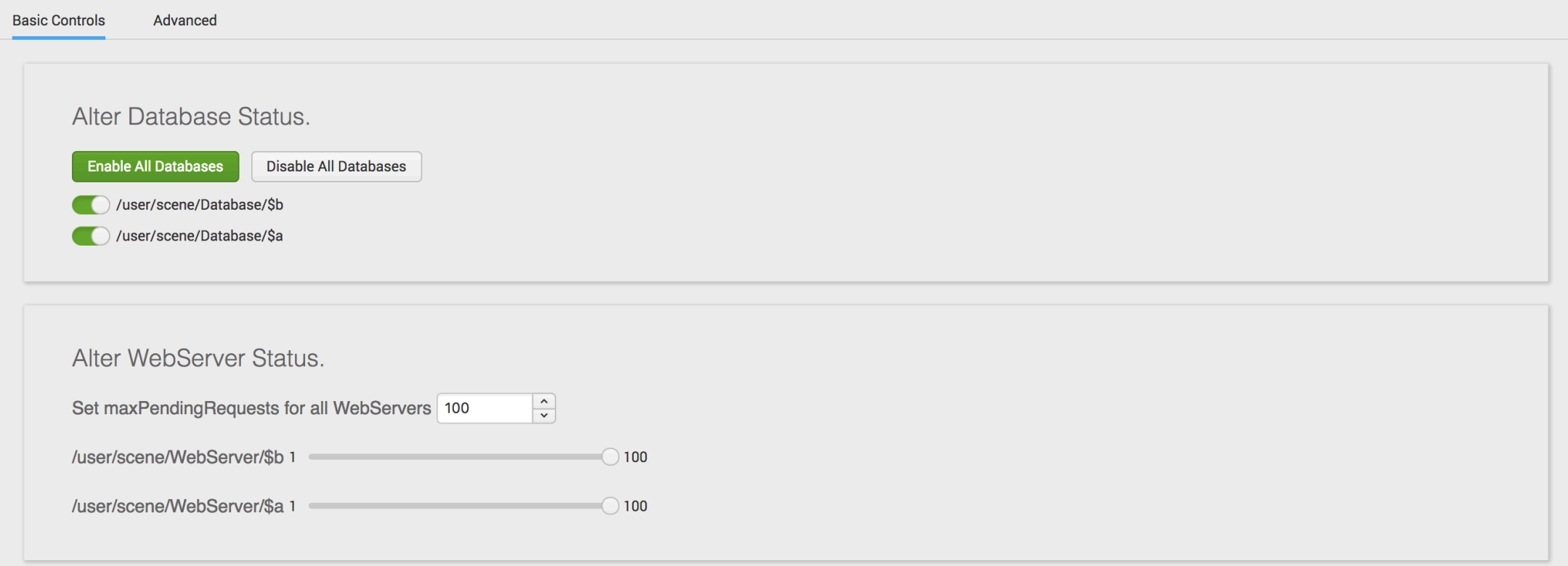

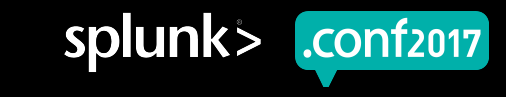

## **Examples and Demonstration**

Some syntax and a live simulation

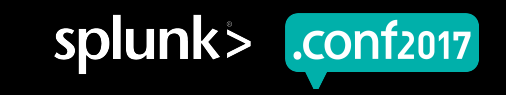

splunk>

.conf2017

#### **Simulation Example 1 – Simulation File**

```
message RequestPage {
  required: [requester, page, ip];
}
message PageResponse {
  required: page;
}
event GotPage {
  required: [name, ip];
  template: "{{_time}} {{name}} here- got my page. I'm at 
{{ip}}";
}
event WebRequest {
  required: [page, server_ip, client_ip];
  template: "{{_time}} {{server_ip}} Received request for 
'{{page}}' from {{client_ip}}";
}
entity User {
  init {
    name = "joe";ip = "127.0.0.1";
  }
  on PageResponse {
    emit GotPage {
      name: name;
                                                                               ip: ip;
                                                                             }
                                                                           }
                                                                           every (3s) {
                                                                             send RequestPage {
                                                                               requester: self;
                                                                               page: "home";
                                                                               ip: ip;
                                                                             }
                                                                           }
                                                                         }
                                                                        entity Webserver {
                                                                           init {
                                                                             hostname = "webserver01";
                                                                             ip = "5.5.5.5":
                                                                           }
                                                                           on RequestPage {
                                                                             emit WebRequest {
                                                                               page: message.page;
                                                                               server_ip: ip;
                                                                               client_ip: message.ip;
                                                                             }
                                                                             send message.requester PageResponse {
                                                                               page: message.page;
                                                                             }
                                                                           }
                                                                         }
```
## **Simulation Example 1 – Scene File**

Entirely in JSON format

```
"update_interval": 1,
"time_unit": "Seconds",
"entities": [
  {
    "entity_name": "User",
    "initial_state": {
      "name": "Lucy",
      "ip": "185.19.32.1"
    },
    "count": 1
  },
  {
    "entity_name": "User",
    "initial_state": {
      "name": "Edward",
      "ip": "43.19.22.5"
    },
    "count": 1
  },
  {
    "entity_name": "User",
    "initial_state": {
      "name": "Susan",
```
{

```
"ip": "39.182.16.4"
  },
 "count": 1
},
{
 "entity_name": "User",
 "initial_state": {
   "name": "Peter",
   "ip": "212.52.1.198"
  },
 "count": 1
},
{
 "entity_name": "User",
 "initial_state": {
   "name": "Mr. Tumnus"
  },
 "count": 1
},
{
 "entity_name": "Webserver",
 "initial_state": {
   "hostname": "webserver01"
  },
 "count": 1
```

```
}
  ],
  "entity_wirings": [
    {
      "from": "User",
      "to": "Webserver",
      "message_type": "RequestPage",
      "wiring_type": "any",
      "filter": null
    }
  ],
  "default_transport": "Text"
}
```
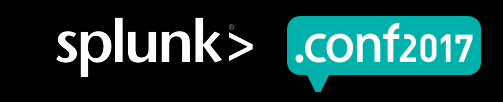

## **Sample Splunk Events**

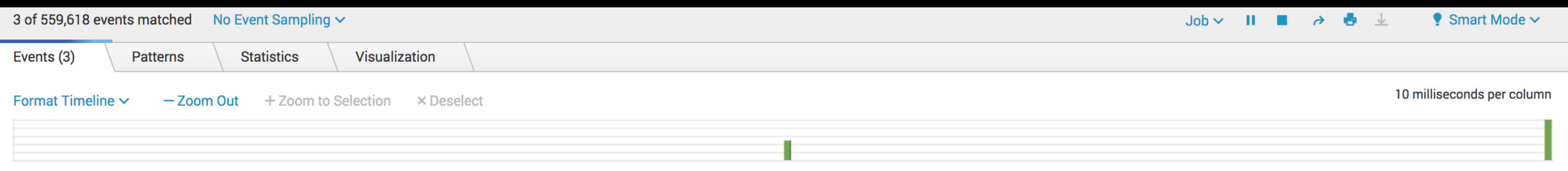

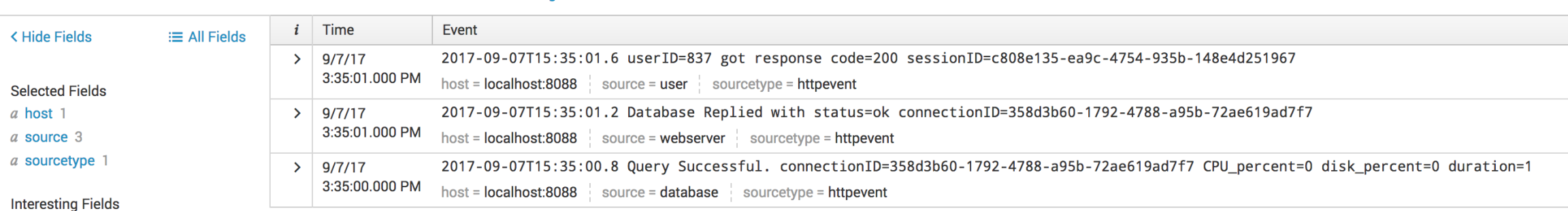

buttercup

 $do$ ?action=view&itemId=EST-68

#  $code 1$ 

a connectionID 1

# CPU\_percent 1

List  $\sim$ 

 $\sqrt{2}$ Format  $\sqrt{2}$ 

GET /category.screen?category\_id=GIFTS&JSESSIONID=SDISL4FF10ADFF10 HTTP 1.1" 404 720 "http://buttercup-<br>56:136] "GET /product.screen?product\_id=FL-DSH-01&JSESSIONID=SD5SL7FF6ADFF3 HTTP 1.1" 404 3322 tercup-sho<br>" 468 136] "

20 Per Page  $\sim$ 

# disk\_percent 1

# duration 1

 $a$  index 1

# linecount 1

a punct 3

a sessionID 1

colunk carver 1

splunk> .conf<sub>2017</sub>

#### **Sample Dashboards**

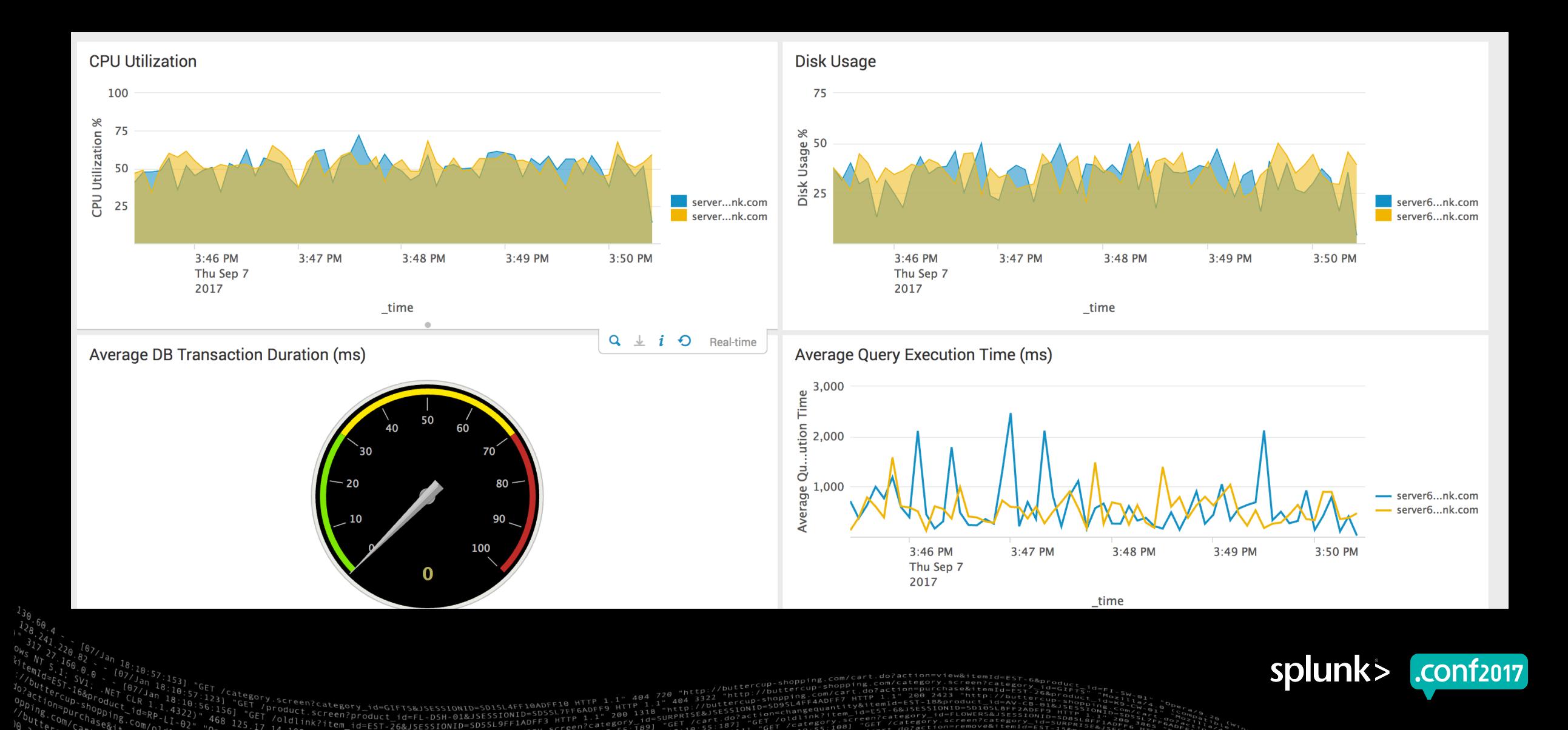

© 2017 SPLUNK INC.

#### **Running Demo 1** Simple Splunk events

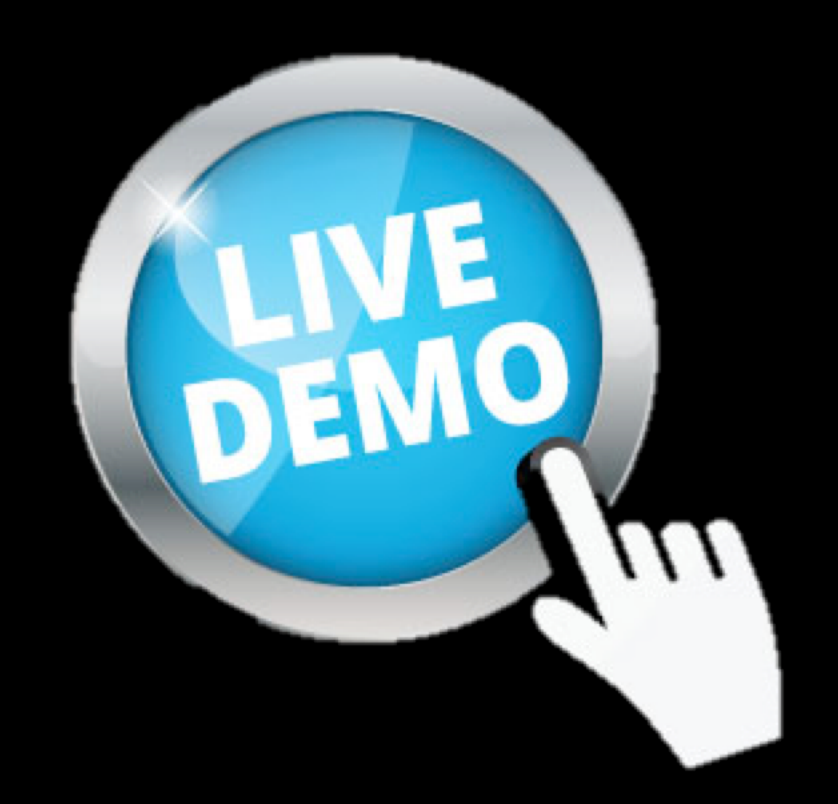

 $[0.4, 720 \, ^{\circ}\text{m} \text{trm} \text{trm} \text{$ 

htegory.screen?category\_id=GIFTS&JSESSIONID=SDISL4FF10ADFF10 HTTP 1.1" 404 720 "http://buttercup-shopping.com/<br>| GET /Product.screen?product\_id=FL-DSH-01&JSESSIONID=SDSSL7FF6ADFF9 HTTP 1.3" 404 3322 tercup-shoppingFaADFF7

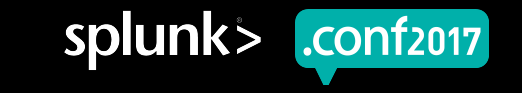

© 2017 SPLUNK INC.

## **Running Demo 2**

#### dashboards + investigation + scenario changes

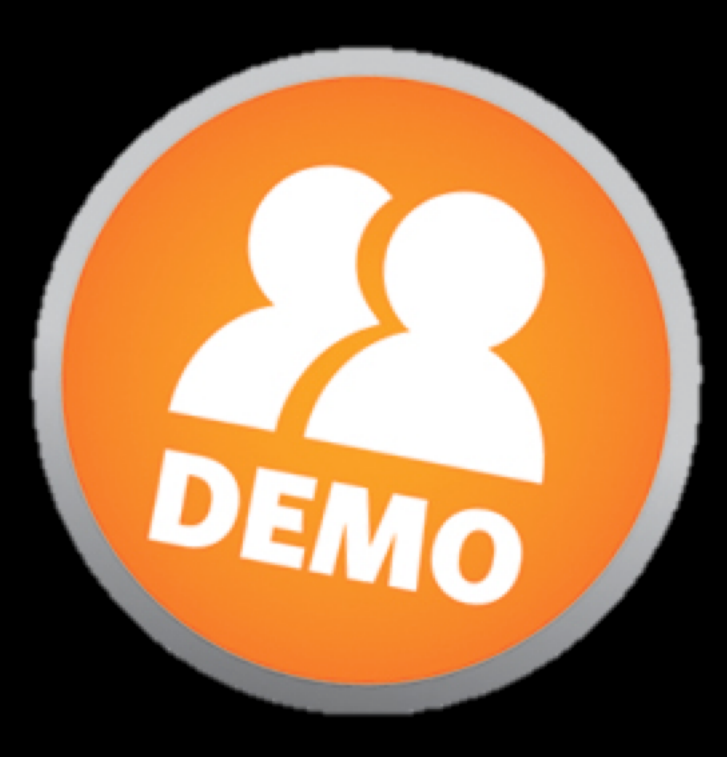

buttercup

720 ...<br>1" 404 3322 "http://buttercup-shopping.com/c<br>"http://buttercup-sp9SL4FF4ADFF<br>SURPRISE&JSESSIONID=schangequant<br>SURPRISE&JSESSIONID=community

 $-1871$ 

 $404 \frac{3322}{1011}$ 

ET /Product.stegory\_id=GIFTS&JSESSIONID=SDISLAFF10ADFF10\_MTTP\_1.1TTP\_1.1<br>"GET /Oldlin Screen?product\_id=FL-DSH-01&JSESSIONID=FB5.HTTP\_1.1" 200 y.jd=518<br>5.17 14 .n.h<sup>R?item\_id=EST-26&JSESSIONID=SD5SL9FF1ADFF\_acreen?cate\$9.2</sup>

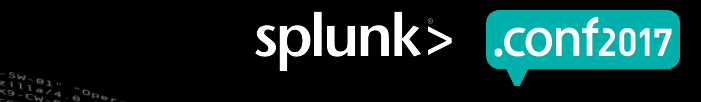

## **Q&A?**

#### Questions from the Audience

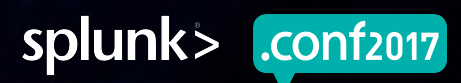

# **Thank You**

© 2017 SPLUNK INC.

#### **Don't forget to rate this session in the .conf2017 mobile app**

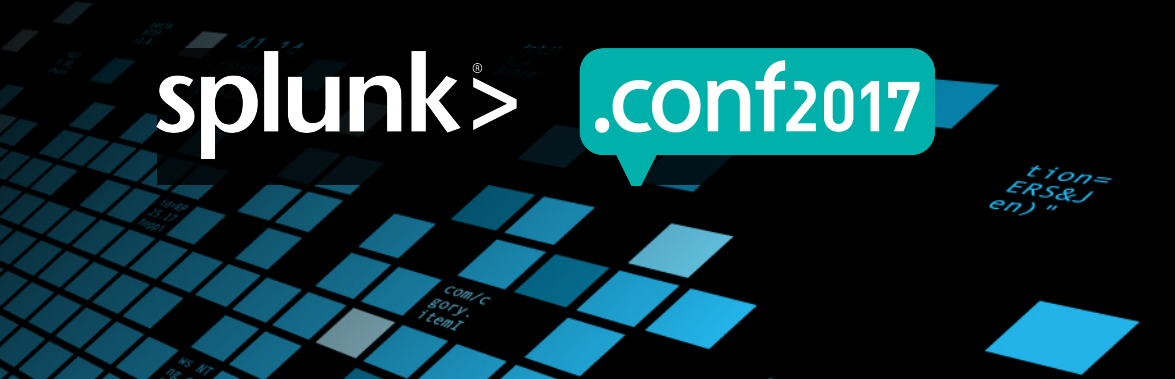